## **Seite 323**

## **Detaillierte Lösung für CASIO ClassPad**

Matrizen lassen sich beim ClassPad mithilfe des 2D-Keybords einfach eingeben. Dazu wählt man die Option CALC und findet dann rechts oben das Icon zur Eingabe von quadratischen Matrizen.

|                                                         |       |  | $[\hspace{-1.5pt}[\hspace{1pt}](\hspace{1pt}m\hspace{1pt}t\hspace{1pt}](\hspace{1pt}2\hspace{1pt}m\hspace{1pt}t\hspace{1pt}](\hspace{1pt}m\hspace{1pt}t\hspace{1pt}h\hspace{1pt})(\hspace{1pt}3\hspace{1pt}b\hspace{1pt}c\hspace{1pt})(\hspace{1pt}c\hspace{1pt})$ and $[\hspace{1.5pt}]\hspace{1.5pt}$ |  |
|---------------------------------------------------------|-------|--|----------------------------------------------------------------------------------------------------|--|
|                                                         |       |  |                                                                                                    |  |
|                                                         |       |  |                                                                                                    |  |
|                                                         |       |  |                                                                                                    |  |
|                                                         |       |  |                                                                                                    |  |
|                                                         |       |  |                                                                                                    |  |
| TRANS OPTN                                              | VAR I |  | <b>TRANS OPTN</b><br><b>VAR</b>                                                                                                    |  |
| andard Real :<br>ıdard Real<br>Bog <b>रा</b> ग<br>द्राण |       |  |                                                                                                    |  |

Klickt man mehrmals auf das Icon, so wird die Matrix jeweils quadratisch erweitert.

Jetzt lässt sich die Matrix bequem ausfüllen und in einer Variablen speichern.

Eine 3x1-Matrix erzeugt man, indem man zweimal auf das Icon links oben klickt. Die Symbolik des Icon lässt sich folgendermaßen interpretieren: Das schwarz Markierte ist vorhanden, das weiß Markierte kommt hinzu.

Matrizen werden mit der üblichen Syntax miteinander multipliziert.

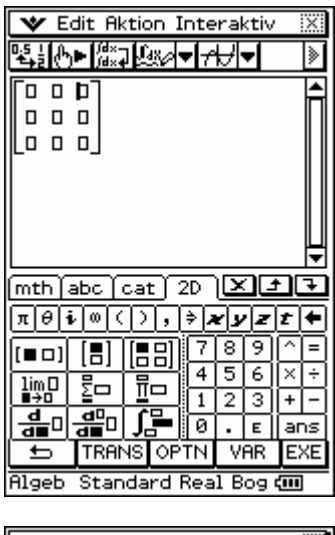

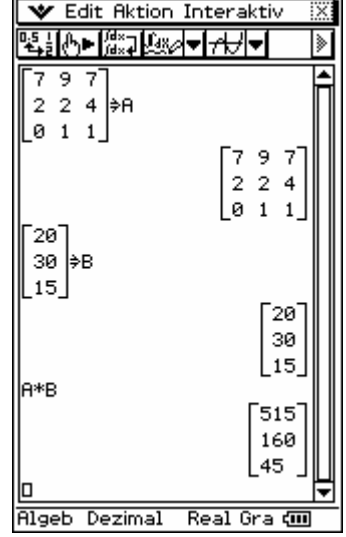

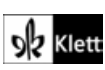